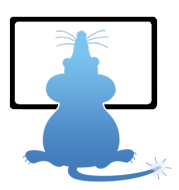

# Programme de formation

Formation aux outils de montage vidéo, de dessin vectoriel et à l'utilisation des réseaux sociaux

## **But de la formation**

Etre capable de créer et gérer un site internet avec le CMS Joomla.

## **Objectifs pédagogiques**

1. Etre capable de créer un montage vidéo à partir de séquences et de photos en incluant des textes, musiques et effets avec le logiciel Movie Maker

2. Etre capable de créer des éléments graphiques à l'aide des fonctions de tracé vectoriel du logiciel Inkscape

- 3. Découvrir les bases du logiciel de dessin en 3 dimensions SketchUp
- 4. Savoir utiliser les réseaux sociaux afin de mener une stratégie de communication cohérente

## **Pré-requis**

Maîtriser l'environnement Windows et avoir de bonne connaissances en bureautique

## **Type de public**

Tous publics

## **Moyens pédagogiques**

Chaque stagiaire pourra se trouver inclus dans des groupes de stagiaires provenant d'horizons divers. La formation aura lieu dans les locaux de l'Organisme LES MULOTS, 51 rue de la Châtaigneraie à Redon. L'association mettra à disposition des participants une salle de formation permettant d'accueillir un groupe de 8 personnes.

Le formateur sera M. Maël Boureux, vacataire de l'Association. M. Boureux assure l'animation des formations informatiques depuis 2002. Il a auparavant occupé un poste d'Animateur d'un centre multimédia. Outre ses compétences générales en informatique, il est spécialisé en Publication Assistée par Ordinateur et en création de sites web.

- Dans son parcours professionnel, M. Boureux a suivi les modules de formation :
- Gestion d'un parc informatique et maintenance de premier niveau
- Concevoir, conduire et animer une action de formation
- Perfectionnement en PAO : Illustrator, Photoshop, XPress et InDesign

Mr Boureux est installé en tant qu'infographiste indépendant depuis 2005.

## **Sanction de la formation**

Le contrôle des connaissances se fera en continu tout au long de l'action de formation. Il sera délivré à l'issue de la formation une attestation portant mention des capacités réellement acquises.

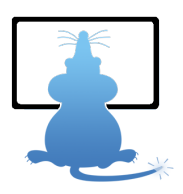

## **Méthodes pédagogiques**

Chaque participant aura à sa disposition un ordinateur et les utilitaires nécessaires.

Le formateur mettra en œuvre une pédagogie individualisée, permettant à chacun de progresser à son rythme et en fonction de ses acquis antérieurs.

Les cours étant modulaires, les participants sont invités à mettre en pratique entre deux séances par des exercices les connaissances acquises en cours.

## **Durée**

40 heures (6 jours).

**LES MULOTS** 51 rue de la Châtaigneraie 35600 Redon 0299705060 contact@lesmulots.org

### **Programme**

### **Windows Movie Maker**

**L'interface graphique**

Les collections La table de montage (timeline) La fenêtre de visualisation

## **Importation des ressources au projet**

La notion de projet L'importation des ressources : vidéos, photos, sons, musiques

### **Le montage**

Les outils L'asseblage des séquences vidéos et des images L'ajout et l'assemblage des musiques et pistes audio L'enregistrement d'une voie-off

**Finalisation du projet**

Les effets de transition Les effets vidéo Les titres

**Exportation du montage**

Destination du film (Internet, ordinateur, CD, DVD)<br>Les différents lecteurs numériques (Windows MédiaPlayer, VLC, divX)<br>Les formats de fichiers<br>La publication sur internet (YouTube, Viadeo...)

### **Inkscape**

### **Découvrir l'interface et les outils** :

- Les différentes applications : illustrations, logos, pictogrammes, mises en pages...<br>Les formats de document et l'outli zone de recadrage.<br>Personnalisation de l'interface : plan de travail et palettes.<br>Les modes d'affichag
- 

### **Dessiner avec des outils géométriques** :

- 
- Les outils rectangle, cercle, polygone, étoile, triangle. Les contours : épaisseurs, extrémités, styles de traits. Les outils de sélection.

### **Transformer les objets avec Inkscape** :

Les outils de transformation : échelle, rotation, symétrie, torsion. Les Pathfinder : création de formes complexes. Les effets de distorsions. Les dégradés de formes.

#### **Mettre en couleurs** :

- Personnaliser son nuancier de couleurs : unies, dégradées, motifs. Les modes colorimétriques CMJN, RVB, Pantone, … La définition de couleurs globales ou dynamiques.
- 

**Tracé libre et tracé vectoriel** :

Le pinceau et le crayon. Le dessin vectoriel à la plume.

### **Editer et styliser du texte** :

- La transparence et les modes de fusion : produit, incrustation, différence…<br>Les effets : distorsions, artistiques…<br>La vectorisation dynamique d'un dessin ou d'une photographie.
- 

**Optimiser sa production** :

- 
- 
- 
- 
- Les repères commentés et la grille.<br>Les calques.<br>Le nettoyage : points isolés, objets invisibles et tracés de texte vides.<br>L'aplatissement des transparences.<br>La gestion des fonds perdus et l'intégration de traits de coupe.

### **SketchUp**

**Découverte des outils de base du dessin en 3D**

- 
- 
- 
- L'interface graphique de SketchUp et son paramétrage<br>Le repère orthonomé 3D et les outils de navigation dans le modèle<br>Le système d'inférences automatiques de SketchUp<br>Les outils de dessins (segments, faces, rectangles, c

#### **Réseaux sociaux**

Utiliser les réseaux sociaux tels que Vimeo, YouTube, pour publier des contenus et optimiser sa communication web.

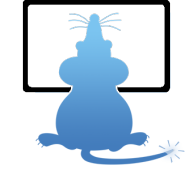